# **Erinnerung an die Mittelstufe: Das PBM-Format**

Das Portable-Bitmap-Format (PBM) ist ein einfaches Format für Schwarz/Weiß- und Graustufen-Bilder. Bilder können mit einem Texteditor erstellt und bearbeitet werden, wenn man das Codierungsprinzip kennt.

## **Schwarz-Weiss-Bilder**

- Lege eine Datei example.pbm, erste Zeile P1
- Zweite Zweile Spaltenzahl Zeilenzahl, z.B. 3 4
- Damit hat man das Raster festlegegt: 12 Pixel in 4 Zeilen mit je 3

Spalten. An jede Pixelstelle schreibt man jetzt eine 1 für schwarz und eine 0 für weiss.

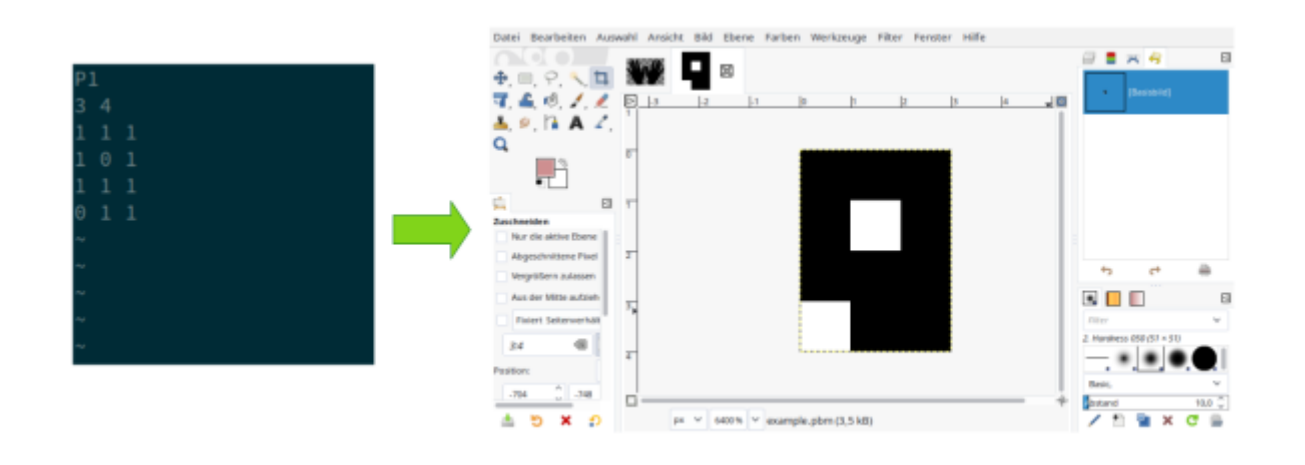

## 0

#### **(A1)**

Erzeuge in einem Texteditor ein PBM Bild mit dem Haus vom Nikolaus.

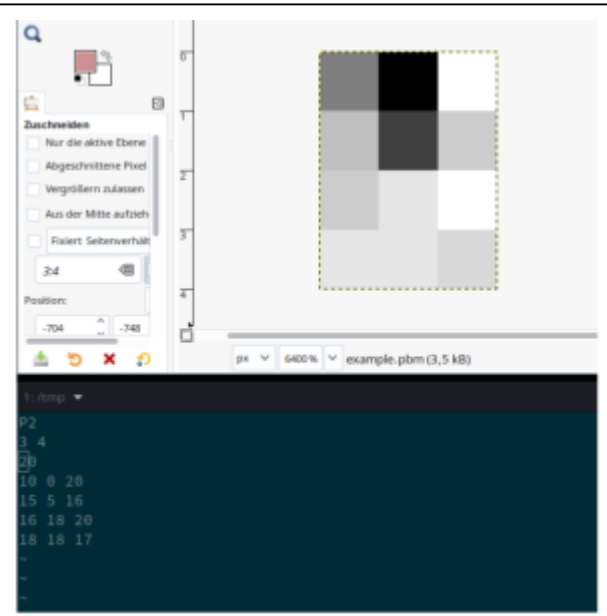

### **Graustufen-Bilder**

- Erste Zeile P2 → Graustufenbild,
- Zweite Zweile Spaltenzahl Zeilenzahl, z.B. 3 4
- Dritte Zeile: (Maximal)Wert für weisse Pixel(1-255)
- Ins Raster an jede Pixelstelle schreibt man jetzt einen Wert zwischen 0 (schwarz) und (dem gewählten) Maximalwert für weiss.

## 0

#### **(A2)**

Erstelle mit einem Texteditor ein Graustufenbild.

From: <https://info-bw.de/> -

Permanent link: **<https://info-bw.de/faecher:informatik:oberstufe:codierung:bilder:swpbm:start>**

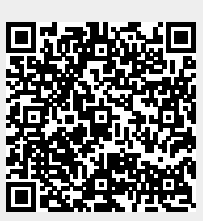

Last update: **21.09.2022 18:05**